# 电子表格-条形码

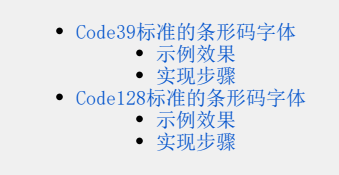

通过使用电子表格的特殊字体,将单元格内容显示为条形码。

<span id="page-0-0"></span>Code39标准的条形码字体

#### 示例效果

<span id="page-0-1"></span>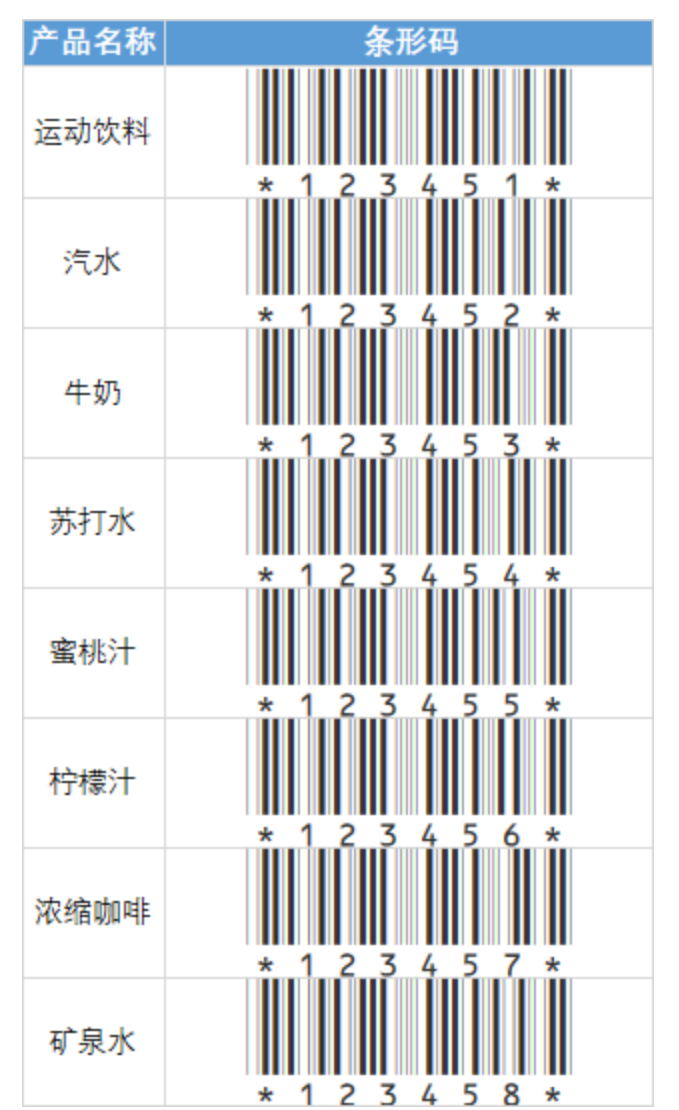

#### <span id="page-0-2"></span>实现步骤

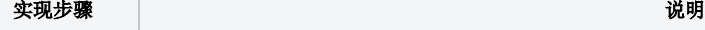

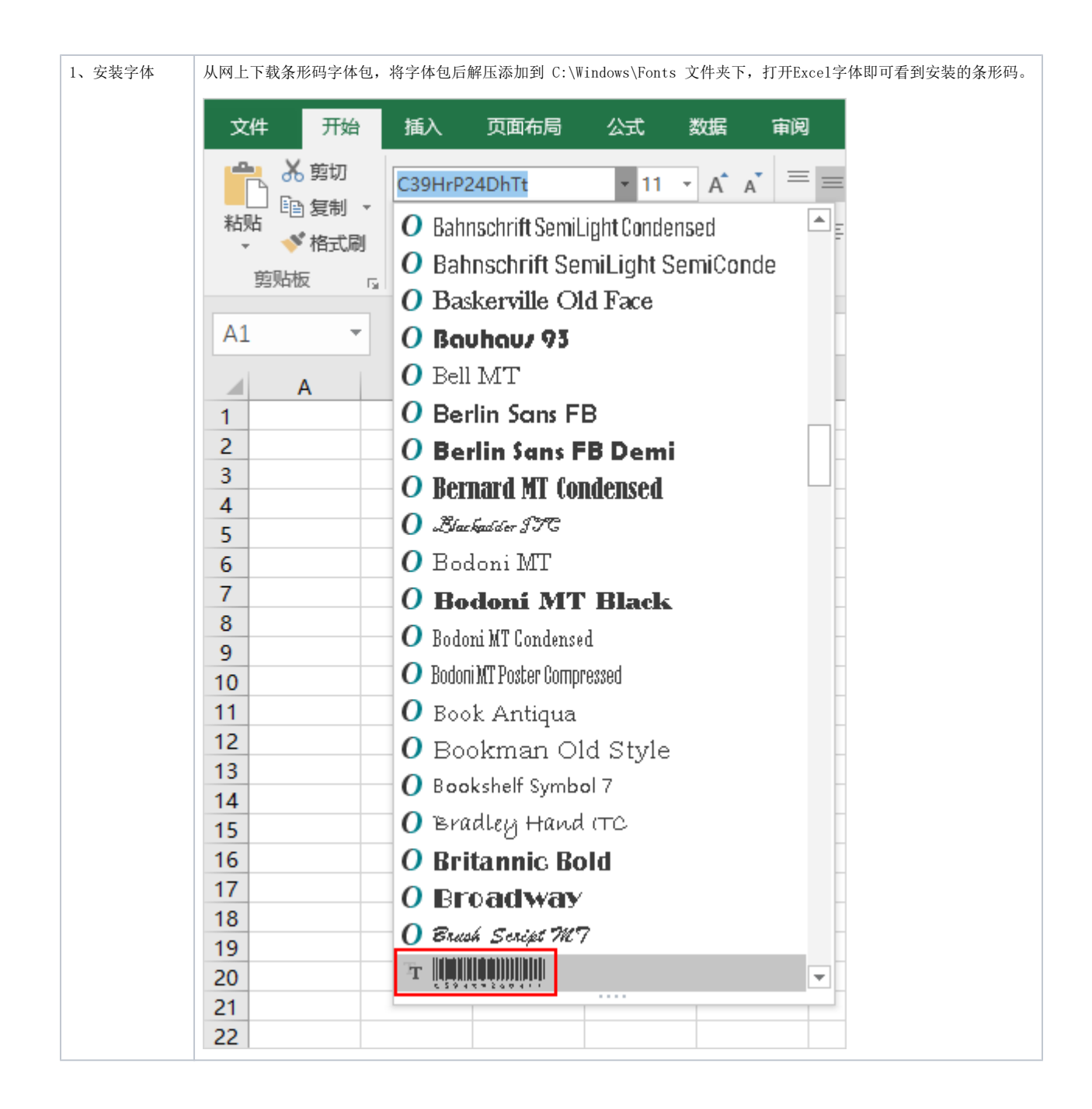

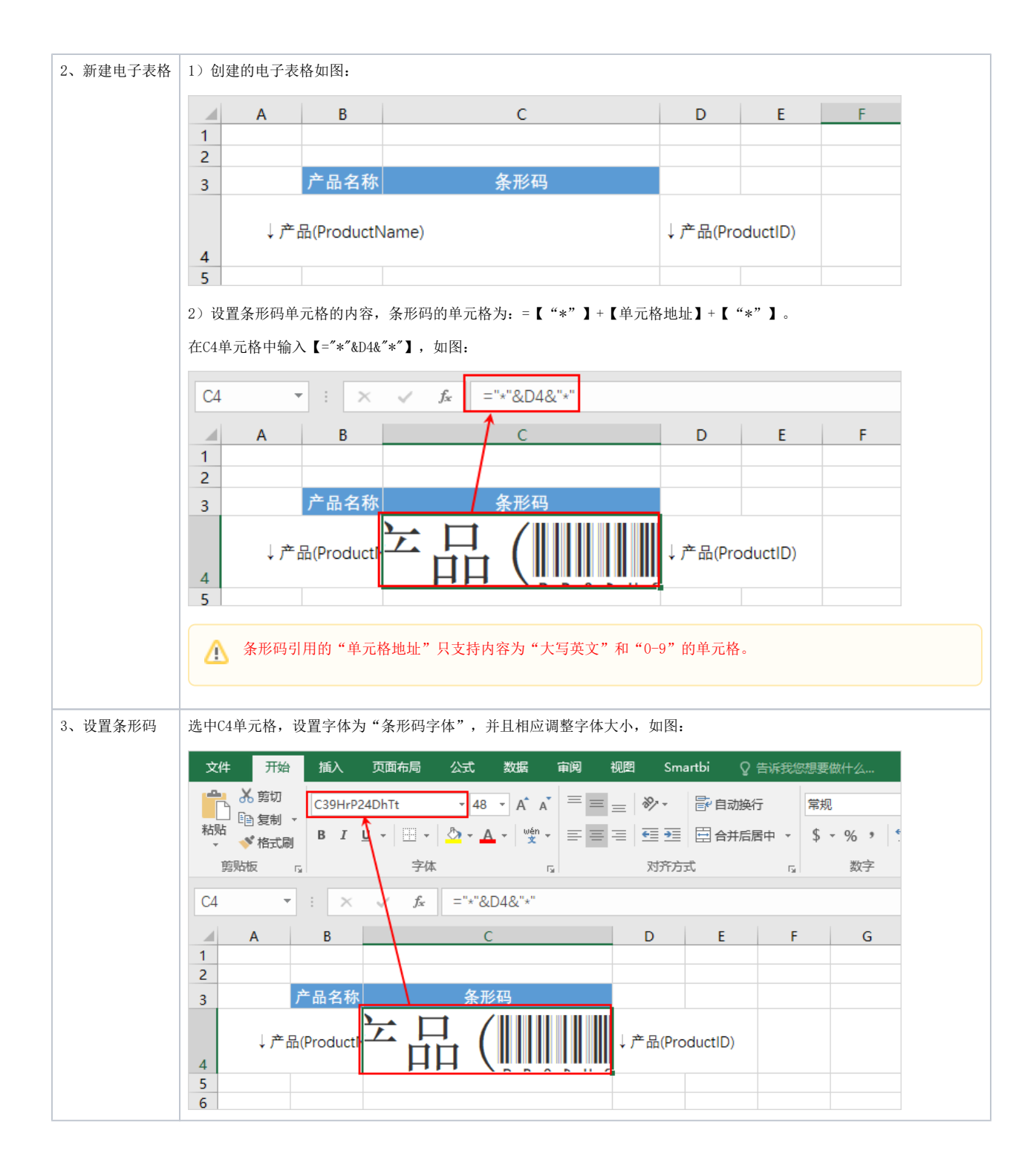

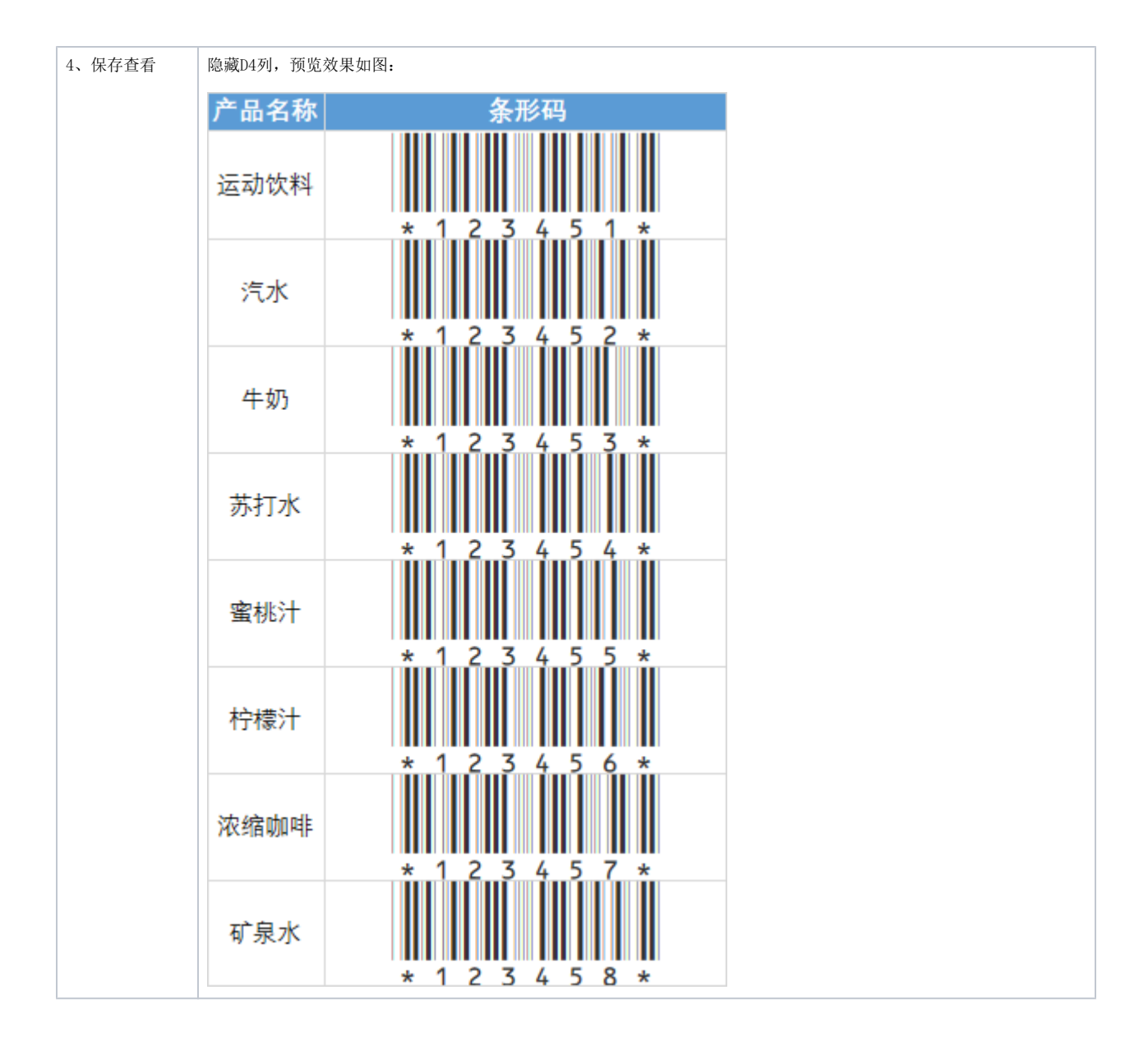

# <span id="page-3-0"></span>Code128标准的条形码字体

由于 Code 128字体需要计算校验码, 因此不可以直接输入一个字符串就生成符合规范的条码。 对应的介绍文档可参考网上的文档: [http://www.cnblogs.com/ilookbo/p/4807112.html。](http://www.cnblogs.com/ilookbo/p/4807112.html)

### <span id="page-3-1"></span>示例效果

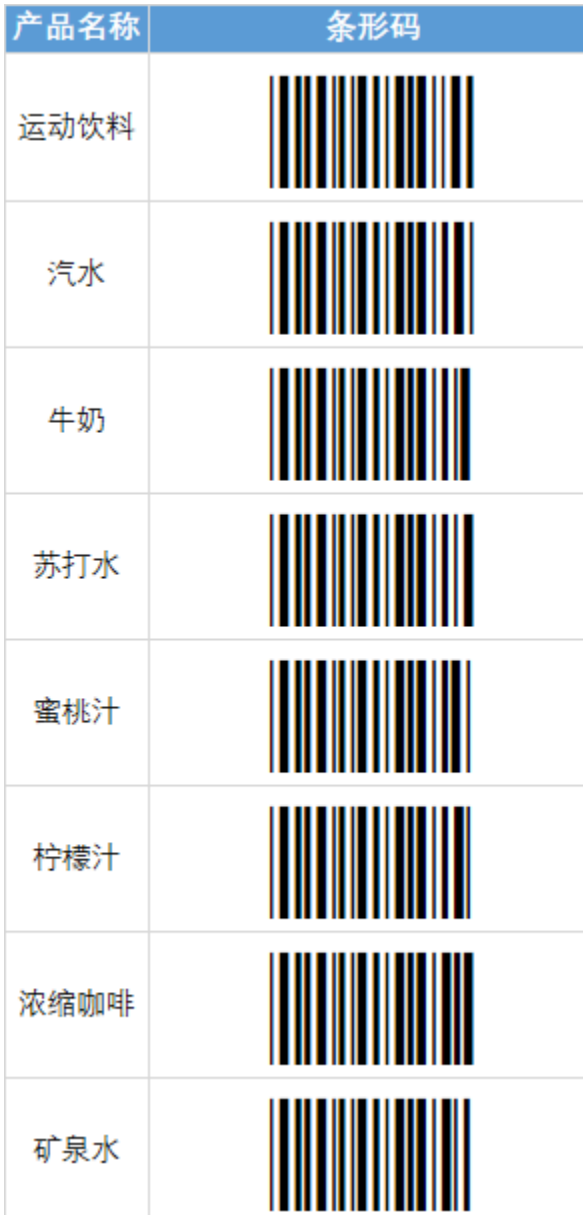

## <span id="page-4-0"></span>实现步骤

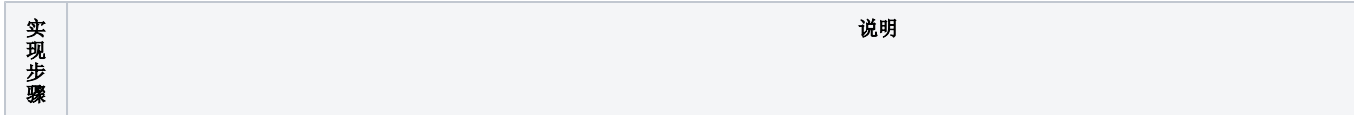

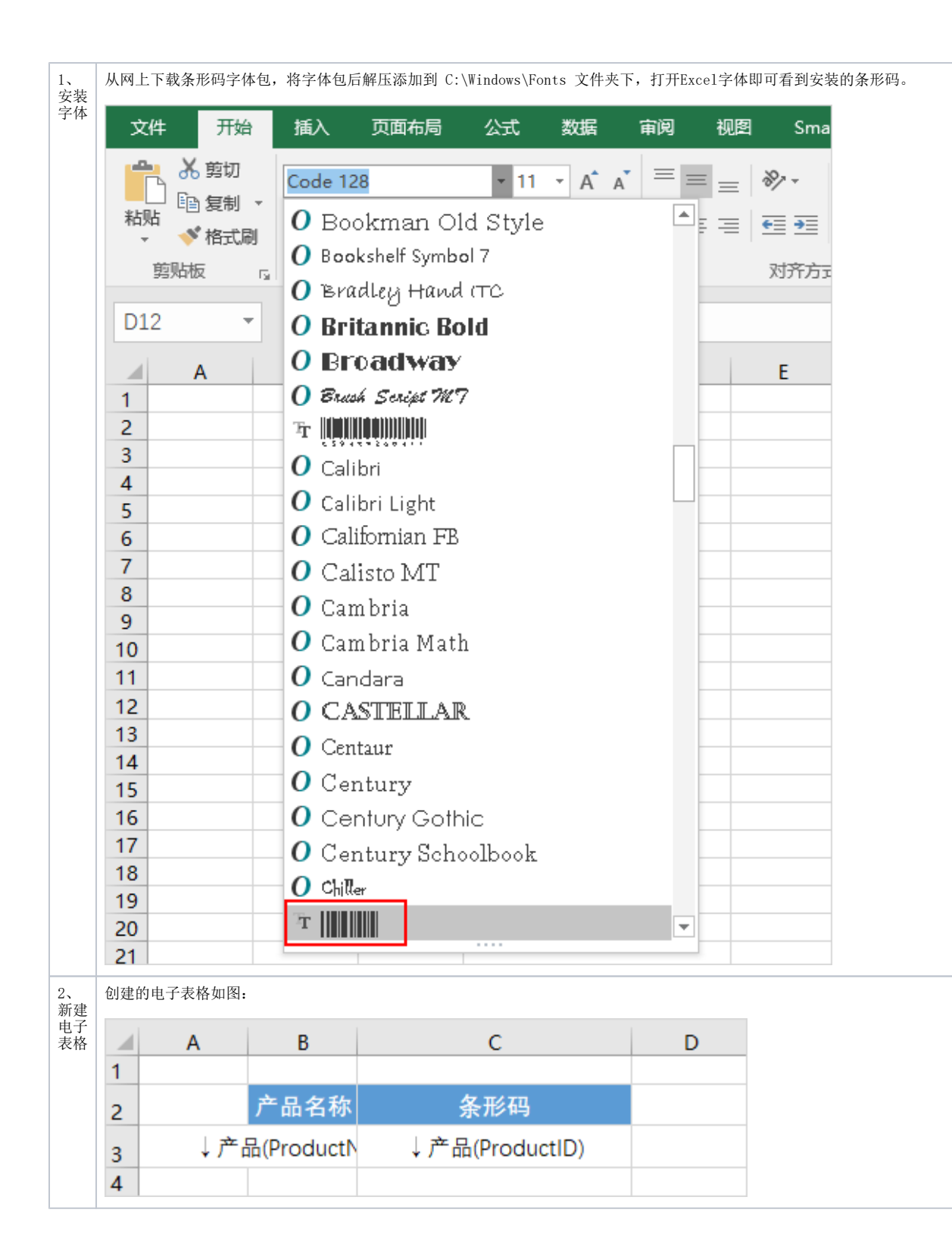

![](_page_6_Figure_0.jpeg)

![](_page_7_Picture_10.jpeg)

#### 原代码

```
function main(spreadsheetReport) {
    var list = spreadsheetReport.getSheetByName("Sheet1").getExpandedPositions("C3")//
    var cells = spreadsheetReport.workbook.worksheets.get("Sheet1").cells;
   for (var i = 0; i < list.length; i++) {
        var pos = list[i];
        var v = cells.get(pos.row, pos.column).value
        var check = 1;
        if (!v)
             continue;
       for (var j = 0; j < v.length(); j++) {
            var c = v.charCodeAt(j);
             if (c < 135) {
                 c -= 32
             } else {
            c -= 100<br>}
 }
           check = (check + (j + 1) * c) % 103
         }
        if (check < 95 && check > 0) {
             check += 32
         } else if(check > 94) {
            check += 100
        }
        v = String.fromCharCode(204) + v + String.fromCharCode(check) + String.fromCharCode(206)
        cells.get(pos.row, pos.column).value = v;
     }
}
```
![](_page_9_Figure_0.jpeg)

![](_page_10_Picture_12.jpeg)